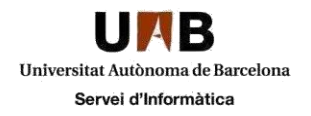

## **Activació de Javascript amb Google Chrome**

Per activar el JavaScript, si no està activat automàticament, cal realitzar els següents passos:

Aneu al botó **Eines** i trieu l'opció "**Configuració"**:

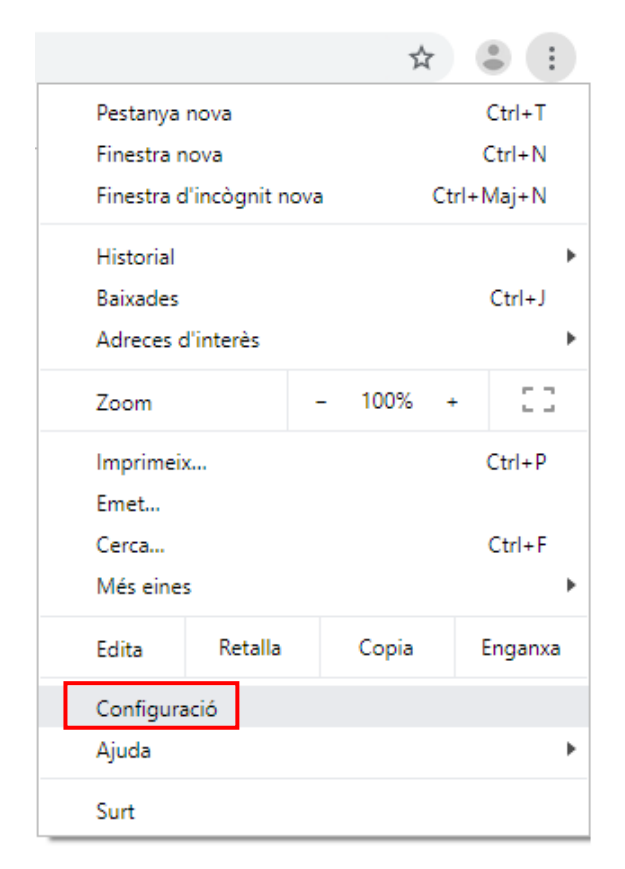

Mostrarà una nova finestra, al final de la pàgina cliqueu "**Configuració avançada"**:

Configuració avançada

Dins de la categoria **"Privadesa i seguretat"** cliqueu a "**JavaScript**":

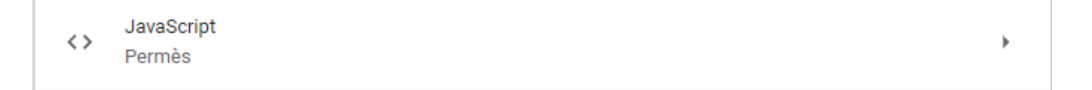

Al fer clic en aquest ens apareixeran les opcions per permetre-ho de forma general o bloquejar-ho en pàgines especifiques.

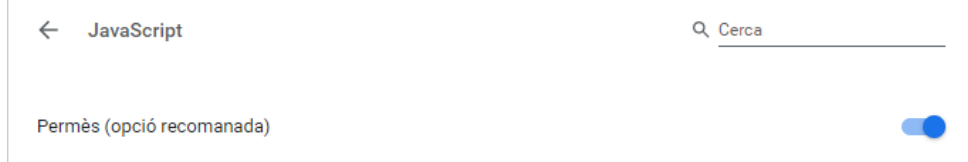